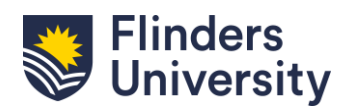

# **ResearchNow**

## **Using ResearchNow:**

Research Now is Flinders University's research information management tool used for capturing research outputs and for managing and reporting Flinders University research. This tool should be used by all researchers to claim research outputs, ensuring that their work becomes recognised, visible and discoverable through the [Research@Flinders](https://researchnow.flinders.edu.au/) public portal.

### **What is a Research Output?**

A research output is any output derived from research that is published or made publicly available. Research Outputs include traditional outputs such as books, chapters, journal articles and conference publications, as well as non-traditional outputs such as original creative works, live performances, public exhibitions and events and research reports.

### **Claiming or disclaiming Research Outputs:**

If you have a Scopus ID in your ResearchNow portal, research outputs are harvested from Scopus and imported into ResearchNow.

When you have research outputs to claim or disclaim, you will receive an email notification and be able to see publications for you to review under the "Tasks" section of your ResearchNow profile:

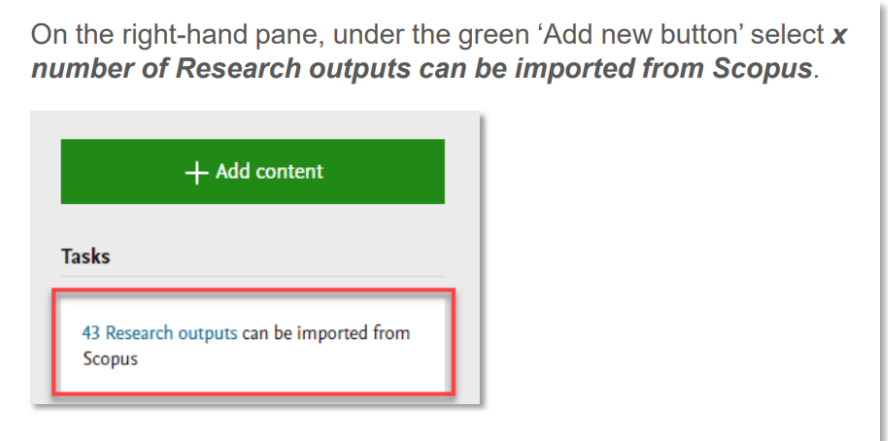

Detailed guidelines and instruction are available within ResearchNow: [Research output claimed from Scopus](https://staff.flinders.edu.au/content/dam/staff/research/researchnow/research-outputs-claimedscopus.pdf)

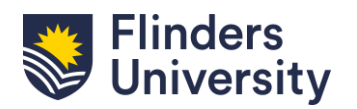

# **ResearchNow**

## **Email notifications:**

Researchers will receive an email from ResearchNow that contains direct links to research outputs to be claimed. New publications harvested from Scopus will be identified for you to claim or reject.

Each email that you receive will include (as shown in the example below):

- a list of the publications identified for your attention;
- a link that takes you to your ResearchNow profile for you to review new publications and claim or reject them;
- how to make your Accepted Author Manuscript (AAM) available via open access and where to get help from the library to do so; and
- a link to the instructions detailing how to change your settings in the automated search in Scopus, to enable harvesting of publications into ResearchNow.

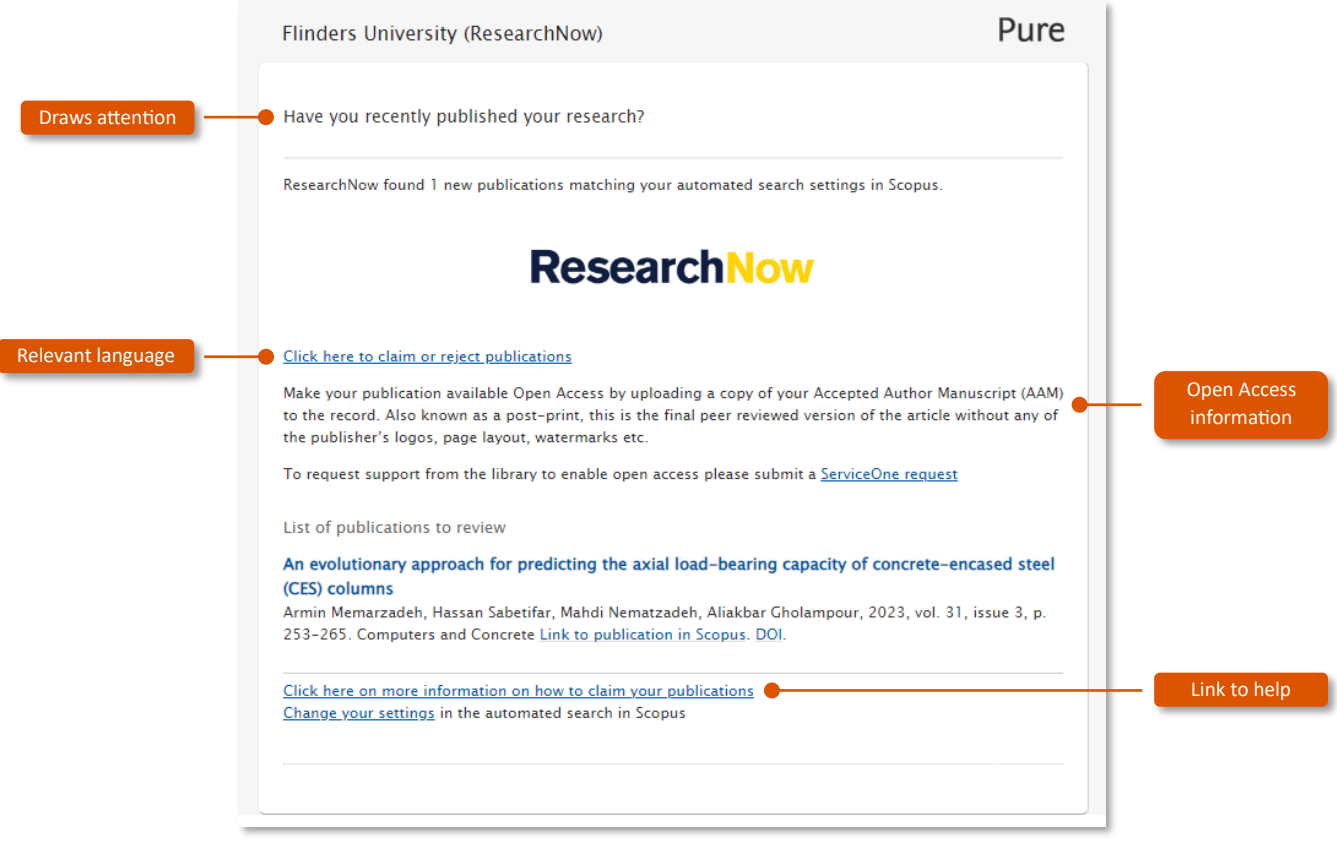

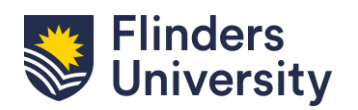

# **ResearchNow**

## **Key Reminders and Handy Hints:**

- Research outputs will not appear in Research@Flinders if they are not claimed correctly in ResearchNow.
- Where a research output is not associated with you, it must be rejected to prevent it from reappearing in your ResearchNow Tasks.
- If you are missing research outputs in ResearchNow, to avoid additional work, search for research outputs in the "Candidates in Scopus" list before you start to manually enter them.
- Ensure you provide sufficient evidence within the research output record to support the validation stage.
- Once claimed, progress your research output record to the "For Validation" stage. The Library will confirm the validity of the output and review the record metadata before it appears on your profile on the ResearchNow portal.
- The time taken to validate your research output will depend on the quality of the data in the record and the volume of research outputs queued for validation by the Library.
- Where the library is unable to validate your research output you may be asked for further information. If you are unable to provide the information required, the record may be further reviewed by a Dean of Research.

### **Additional Guidance & Instructions:**

Guides have been provided to aid researchers with effectively capturing their research outputs in ResearchNow.

Available guides include:

- Research output claimed from Scopus
- Adding a research output manually
- Adding a research output manually (video)
- Adding a research output from an online source
- Adding a research output from an online source (video)
- Bulk import research outputs
- Claiming authorship of existing research output
- Disclaiming authorship of existing research output
- Adding a non-traditional research output
- Make your paper Open Access

### Visit: Research outputs - [Flinders University Staff](https://staff.flinders.edu.au/research/researchnow/research-outputs)

Note: These guides and instructions may change and be improved as a part of a regular review cycle.

Last Updated: 12 September 2023